# **Unterstützung für das 2-Ebenen-Tailoring bei CSCL**

Mohamed Bourimi, Jörg M. Haake, Britta Landgraf, Till Schümmer, Anja Haake

FernUniversität in Hagen Praktische Informatik VI – Verteilte Systeme Universitätsstraße 1 – D-58084 Hagen mohamed.bourimi@fernuni-hagen.de

**Abstract:** Verschiedene kooperative Lernszenarien stellen unterschiedliche Anforderungen an CSCL-Umgebungen. Aus diesem Grund muss eine Lernumgebung vor und während einer Lehrveranstaltung von den Teilnehmern und Betreuern anpassbar sein. Dies bezeichnen wir als Tailoring. Tailoring muss sowohl auf der strukturellen und funktionalen Ebene als auch auf der inhaltlichen Ebene möglich sein. An der FernUniversität Hagen wurde hierfür eine Lernplattform entwickelt die verschiedene kooperative Szenarien für das Fernstudium unterstützt. Sie basiert auf der Bereitstellung von Gruppen, Räumen, die an die jeweiligen Gruppenbedürfnisse angepasst werden können, sowie vernetzten Inhaltsseiten und Kommunikationskanälen innerhalb dieser Räume.

## **1. Einleitung**

An der FernUniversität Hagen werden verschiedene Formen von Lehrveranstaltungen angeboten: Kurse (Vorlesungen), Seminare und unterschiedliche Arten von Praktika. Kursmaterialien und begleitende (individuelle) Übungen werden per Post versandt oder über das Internet bereitgestellt. Studenten können auf unterschiedliche Art und Weise mit den Betreuern und Teilnehmern einer Veranstaltung in Kontakt treten: Kursspezifische Newsgruppen und eMail-Kommunikation mit dem Lehrpersonal erlauben asynchrone Kommunikation. Außerdem kann telefonisch Kontakt mit dem Lehrpersonal aufgenommen werden. Für persönliche Treffen mit Tutoren und Kommilitonen stehen bundesweit 60 Studienzentren zur Verfügung, die jedoch größtenteils in Nordrhein-Westfalen zu finden sind.

Fernstudenten lernen hauptsächlich alleine. Meistens sind geeignete Lernpartner schwer zu finden. Demzufolge fühlen sich die Studenten isoliert, bemängeln fehlende Erfahrung in gemeinsamer Arbeit und vermissen eine Motivation durch Kollegen sowie gemeinsame Lernerfahrungen. In der Diskussion innerhalb der Fachbereiche und der Studentenschaft wurde ein großes Interesse an kooperativen Lernszenarien deutlich. Als Folge dessen hat eine Arbeitsgruppe der FernUniversität fünf verschiedene kooperative Szenarien identifiziert, die in der Lern- und Lehrpraxis erprobt werden sollen. Diese Szenarien sind kooperative Gruppenübungen, mentoriell betreute virtuelle Gruppen mit kooperativen Übungen, virtuelle Seminare, virtuelle Praktika und die kooperative Prüfungsvorbereitung. Während der Anforderungsanalyse hat sich herausgestellt, dass eine statische Lernumgebung nicht den Ansprüchen aller Szenarien genügen kann. Eine anpassbare Lernumgebung ist somit wünschenswert.

Der nächste Abschnitt zeigt, welche Anforderungen sich aus der Forderung der Anpassbarkeit (Tailoring) einer kooperativen Lernplattform ergeben. Dann stellen wir in Abschnitt 3 unsere Lernplattform CURE vor. In Abschnitt 4 gehen wir näher auf die Tailoring-Unterstützung ein. Abschnitt 5 zieht einen Vergleich zu anderen Ansätzen. Abschnitt 6 schließt mit einer Zusammenfassung sowie zukünftigen Arbeiten.

# **2. Anforderungsanalyse**

Mit Hilfe einer Anforderungsanalyse der fünf Szenarien wurden die folgenden Anforderungen identifiziert:

Ein **gemeinsamer Arbeitsbereich** zur Kooperation und zur Ablage von Kursmaterialien ist erforderlich (A1). Dieser soll den Zugang zu den Lernmaterialien und den Werkzeugen für die Durchführung gemeinsamer Lernaktivitäten ermöglichen (A2). Zudem soll die Kommunikation und Koordination während der Lernaktivitäten unterstützt werden (A3). Schließlich sollen Lehrende und Lernende in der Lage sein, den Lernprozess in kleine Episoden zu unterteilen (A4). Jedes Szenario benötigt eine unterschiedliche Mischung dieser Lernepisoden, die sich in ihrer Art und dem Grad der Synchronizität unterscheiden.

Die **Gruppenbildung** muss auf verschiedene Weisen unterstützt werden; von informeller Einteilung in Gruppen bis hin zur automatischen Gruppenzusammenstellung für große Veranstaltungen mit Hunderten von Teilnehmern (A5). Jede Gruppe braucht einen eigenen gemeinsamen Arbeitsbereich (s.o.). Der gemeinsame Arbeitsbereich einer Lehrveranstaltung muss den Zugang zu weiteren Arbeitsbereichen, z.B. Arbeitsgruppen, ermöglichen. Außerdem muss er erforderlichenfalls Zugangsbeschränkungen unterstützen, um die Privatsphäre zu wahren (A6).

Nach der Gruppenbildung müssen Gruppen bei ihrer **Zeitplanung** unterstützt werden. So soll sowohl die Vereinbarung von Verabredungen zu synchronen Lernepisoden als auch die Vereinbarung von Abgabeterminen für asynchron-durchgeführte Arbeiten unterstützt werden (A7).

Um eine Lernepisode durchzuführen, benötigen Betreuer und Teilnehmer den Zugang zu den dazu benötigten kooperativen Werkzeugen (A8).

Eine kooperative Lehrveranstaltung wird durch einen gemeinsamen Arbeitsbereich unterstützt. Dieser muss erstellt, für die Zielgruppen strukturiert und mit den passenden Materialien und Werkzeugen gefüllt werden. Eine Form der Gruppenbildung muss integriert werden, die die beabsichtigte Art und Anzahl von Gruppen erzeugt und den Gruppenarbeitsbereichen die richtigen Zugriffsbeschränkungen zuweist. Benutzer sollen anschließend Zugang zu den Terminplanungs- und Kooperationswerkzeugen erhalten.

Zur Vorbereitung von Veranstaltungen sollen Lehrende selber in der Lage sein, die oben dargestellten Konfigurationen zu verwalten (A9). Hierzu müssen Lehrende sowohl die Struktur als auch die Inhalte und ihre Darstellung an das Lernziel und die intendierte Nutzung anpassen. Ein Lernszenario kann außerdem erfordern, dass Gruppen ihre Arbeitsbereiche selbst erstellen und kontrollieren können (A10). Hierzu gehört das Anlegen und Modifizieren von Unter-Arbeitsbereichen, ihren Inhalten und ihrer Darstellung gemäß den Anforderungen der Gruppe. Die entsprechenden Werkzeuge zur Erstellung und Verwaltung von Arbeitsbereichen müssen deshalb sehr einfach bedienbar sein. Lehrende müssen die Möglichkeit haben, die Möglichkeiten zum Tailoring durch Studierende einzuschränken.

Abschließend sollte die Lernplattform auf Internetstandards basieren, da die Studenten verteilt sind und mit unterschiedlichen Systemlandschaften (Rechner, Betriebssysteme etc.) arbeiten. Die Installation zusätzlicher Software auf der Seite der Lernenden soll vermieden werden (A11).

### **3. Die Lernplattform CURE**

Um die oben erwähnten Anforderungen zu erfüllen, wurde an der FernUniversität in Hagen die kooperative Lernplattform CURE (Collaborative Universal Remote Education) entwickelt. Die Kernidee von CURE basiert auf dem Konzept virtueller Räume [GR3], die gemeinsame Arbeitsbereiche für Gruppen modellieren (A1).

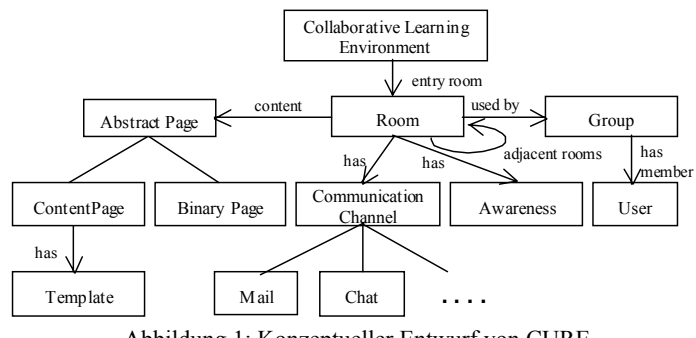

Abbildung 1: Konzeptueller Entwurf von CURE

Abbildung 1 veranschaulicht den konzeptuellen Entwurf von CURE. Um strukturierte Lernumgebungen zu bilden, kann ein Raum mit benachbarten Räumen verbunden werden. Mehrere Räume bilden somit eine virtuelle Lernumgebung in Form eines azyklischen Graphen. Jede kooperative Lernumgebung wird durch einen bestimmten Eingangsraum und den mit ihm rekursiv verbundenen Räumen definiert. Auf diese Weise kann die ganze virtuelle Universität als Zusammenstellung aller Lernumgebungen in einem zentralen Raum nachgebildet werden. In unserer aktuellen Implementierung wird ein Raum durch eine Webseite dargestellt. Daher bildet ein kooperatives Web-Portal den zentralen Zugangspunkt zu allen Lernmaterialien der virtuellen Universität.

#### **3.1 Interaktion mit Inhalten**

Um Lernschritte zu unterstützen, enthält ein Raum eine oder mehrere Seiten, die den benötigten Stoff für die gemeinsamen Lernaktivitäten bereitstellen (A2). Hierfür werden zwei Arten von Seiten unterstützt: Inhaltsseiten enthalten strukturierten Text, der für den Benutzer lesbar in der Webseite des Raumes angezeigt wird. Binäre Seiten ermöglichen das Hochladen externer Dateien in Räume. Die Dateien können Lernmaterialen wie Word-Dokumente oder auch ausführbare Softwarewerkzeuge sein, die zur Durchführung von besonderen Lernschritten dienen (A2). Gruppen können sich in Zugangsgeschützten Räumen treffen (A6).

Für die Bearbeitung der Inhaltsseiten stellt CURE einen einfachen Editor zur Verfügung. Dabei wird eine einfache Syntax, vergleichbar zu der von WIKIs [LC01], benutzt. Insbesondere unterstützt diese Syntax Links zu Inhalts- oder binären Seiten, zu Räumen, zu externen URLs und zu Mailadressen. Mit der Benutzung von Links zu binären Seiten, externen Lernmaterialien oder Werkzeugen können diese an beliebiger Stelle zugänglich gemacht und in eine logische Benutzungssequenz gebracht werden.

Zur Unterstützung Formular-basierter Eingaben werden Seiten mit Seitenvorlagen (Templates) verknüpft. Lehrende können die Struktur von Dokumenten in einem Raum durch die Definition von Templates anpassen. Ein Template besteht aus zwei XHTML-Dokumenten, die dazu benutzt werden, das Aussehen (Layout) eines Seiteninhalts im Bearbeitungs- und im Betrachtungsmodus festzulegen. Da diese Templates in XHTML definiert werden, gehen wir davon aus, dass nur erfahrene Benutzer (u.a. Lehrpersonal) sie erstellen oder modifizieren werden.

Wenn ein Benutzer eine Seite editiert, verwendet CURE die entsprechende XHTML-Seitenvorlage, die die Struktur der Seite in der Bearbeitungssicht festlegt. Bei der Durchführung einer Veranstaltung können Studenten dann dieses Formular ausfüllen und die Ergebnisse durch Abschicken des Formulars als Inhaltsseiten speichern. CURE wechselt dann in den Betrachtungsmodus, in dem der Inhalt der zuvor gespeicherten Inhaltsseite in lesbarer Form (unter Verwendung der XHTML-Betrachtungsvorlage) dargestellt wird. In diesem Schritt wird der Text automatisch nach den WIKI-Formatierungsregeln formatiert.

#### **3.2 Interaktion in Räumen**

Gruppen können sich in individuellen Räumen treffen, um bestimmte Lernaufgaben durchzuführen. Gruppen können sich entweder selbst konstituieren oder durch die Betreuer gebildet werden. Um Gruppenkommunikation (A3) zu unterstützen, bietet ein Raum Kommunikationskanäle wie Chat, gruppenzentrierte Diskussionen (threaded Mail) oder eMail. Betritt einen Benutzer einen Raum, so werden die synchronen Kommunikationskanäle automatisch geöffnet. Zudem werden Präsenz und Aktivitäten

aller Gruppenmitglieder in dem Raum angezeigt (Awareness), um die Koordination (A3) zu erleichtern.

Durch die Verwendung von Räumen und Seiten können Lernumgebungen so strukturiert werden, dass kooperatives Lernen erleichtert wird: wann immer der Kooperationsfokus der Gruppe sich ändern soll oder Untergruppen gebildet werden müssen, werden durch die Betreuer oder die Lernenden neue Räume eingerichtet und an ihre Bedürfnisse angepasst (Tailoring). Für neue Materialien oder Lernaufgaben werden dem Raum der Lehrveranstaltung neue Seiten hinzugefügt und mit entsprechenden Materialien gefüllt.

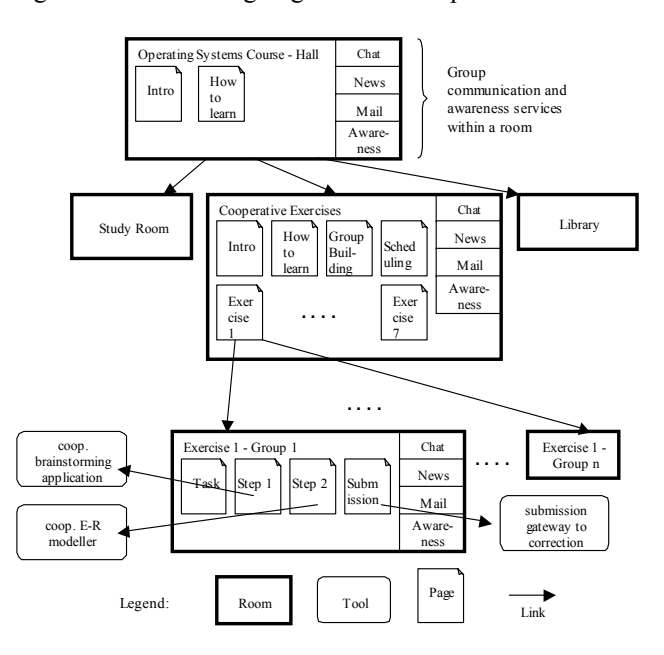

Abbildung 2: Beispielsstruktur einer kooperativen Lernumgebung für die Veranstaltung "Betriebssysteme" an der FernUniversität Hagen.

Abbildung 2 zeigt ein Beispiel für die Benutzung von Räumen und Seiten zur Modellierung der Lehrveranstaltung "Betriebssysteme" an der FernUniversität Hagen. Die "Operating System Course - Hall" dient als Zugangspunkt zu allen Kursmaterialien. Dieser Raum ist allen in diesem Kurs eingeschriebenen Studenten zugänglich. Der Raum enthält eine Einleitungsseite, die den Inhalt, Ziele und Vorraussetzungen des Kurses erklärt. Die Seite "How to learn" zeigt, wie der Raum organisiert und zu benutzen ist. Die Halle bietet der Gruppe Kommunikationskanäle (Chat). Die Kursnotizen sind in einem separaten Raum "Study Room" abgelegt. Die Betreuer möchten nicht, dass die Bearbeitung des Lehrstoffes durch "vorbeischauende" Studenten, die nur ein Blick auf das Lernmaterial werfen möchten, gestört werden. Für vertiefende Literaturarbeit wird ein separater Raum "Library" mit weiterführender Literatur und Suchmaschinen zur Verfügung gestellt. Ferner bietet der Kurs kooperative Übungen [HSH03, HS03] an. Interessierte Teilnehmer treffen sich hierfür in separaten Räumen.

Neben der "How to Learn"-Seite bietet der Raum für kooperative Übungen Seiten zur Gruppenbildung und Terminabsprache. Von diesem Raum aus können sieben kooperative Übungen über sieben Seiten erreicht werden (z.B. "Exercise 1" in Abb. 2). Um an einer kooperative Übung teilnehmen zu können, muss ein Student sich zunächst in der Gruppenbildungsseite anmelden, um Mitglied einer Übungsgruppe zu werden (A5). Für diesen Zweck bietet diese Seite Gruppenbildungsmöglichkeiten an. Die Möglichkeiten reichen von einer Eintragung in eine Tabelle bis hin zur automatischen Gruppenzuweisung basierend auf persönlichen Präferenzen (z.B. aufgrund von Verfügbarkeitszeiten oder Vorlieben bzgl. der Partner). Als Ergebnis der Gruppenbildung werden die Teilnehmer den Lerngruppen zugewiesen. In Abbildung 2 wurden insgesamt *n* Gruppen mit einem Gruppenraum für jede Gruppe (A5) und Übung eingerichtet (siehe z.B. "Exercise 1 – Group 1" in Abb. 2). Jeder Gruppenraum ist nur für die jeweiligen Teilnehmer dieser Gruppe zugänglich (A6).

Nach der Gruppenbildung müssen die Gruppenteilnehmer einen Termin festlegen, um die gemeinsame Übung zu bearbeiten. Hierzu kann die Gruppe im Raum "Cooperative Exercises" die Seite "Scheduling" nutzen, die einen Link zu einem Terminfindungswerkzeug, vergleichbar mit Meet-O-Matic [WE03], anbietet (A7). Alternativ dazu können die Benutzer gruppenzentrierte Diskussionen (Threaded Mail) oder eMail benutzen, um einen Termin zu vereinbaren.

Zu der vereinbarten Zeit begeben sich alle Teilnehmer in den entsprechenden Raum für die kooperative Übung (z.B. "Exercise  $1 -$  Group 1" in Abb. 2) und bearbeiten diese gemeinsam. In dem Gruppenübungsraum finden sie Seiten mit der Aufgabenbeschreibung ("Task") und den vom Betreuer vorgeschriebenen Schritten zu ihrer Lösung (A4) (z.B. die Seiten "Step 1" u. "Step 2"), gefolgt von einer Einsendeseite für die endgültige Lösung. In unserem Beispiel sollen die Studenten zunächst ein "Brainstorming" durchführen, dem eine E-R-Modellierung der Beziehungen zwischen den identifizierten Konzepten folgt. Die Seiten "Step 1" und "Step 2" unterstützen das Starten der entsprechenden kooperativen Werkzeuge durch alle Gruppenteilnehmer sowie das Weiterleiten der Ergebnisse von einem Werkzeug zum nächsten (A8). Die Einsendeseite unterstützt das Abschicken der Lösung zur Korrektur.

Kooperatives Lernen kann innerhalb eines Raumes dadurch organisiert werden, dass eine vorgeschriebene Lernprozedur auf Inhaltsseiten informell durch Benutzung von Texten, Diagrammen und eingebetteten Links zu passenden Diensten, Seiten oder benachbarten Räumen (A4) beschrieben wird. Auf diese Art und Weise erhalten Betreuer und Lernende Informationen über mögliche Lernepisoden und Dienste und können dann dem vorgeschriebenen Muster folgen, oder von ihm abweichen. Eine strikte Kontrolle der Einhaltung der vorgesehenen Lernschritte wird nicht unterstützt.

## **4. Tailoring in CURE**

Während einer Lehrveranstaltung muss die Lernumgebung an geänderte Anforderungen anpassbar sein. Wir unterscheiden zwei Tailoring-Situationen: (1) Der Dozent passt die Lernumgebung an neue Lernziele an, indem Räume, Seiten, und das Layout der Seiten an das Lernziel und die intendierte Nutzung angepasst werden. (2) Eine Gruppe passt ihren Lernraum an ihre Bedürfnisse an, indem Unterräume geschaffen und modifiziert, Seiten verändert, und das Layout von Seiten an ihre Bedürfnisse angepasst werden. Hierzu unterstützt CURE Tailoring auf zwei Ebenen: auf der inhaltlichen Ebene und auf der strukturellen und funktionalen (Raum-)Ebene. Tailoring auf der inhaltlichen Ebene erlaubt die Änderung von Inhalt und der Formatierung von Inhaltsseiten. Hierfür wird den Studenten und Betreuern eine WIKI-ähnliche Syntax zur Bearbeitung von Inhaltsseiten zur Verfügung gestellt. Zudem können Betreuer durch die Verwendung von Templates sowohl die Struktur als auch das Aussehen von Seiten anpassen.

Beispielsweise betrachte man einen Kurs, in dem Studenten über ein Softwaresystem diskutieren und es entwerfen sollen. Aus methodischen Gründen möchte der Veranstaltungsleiter, dass die Studenten dafür CRC-Karten verwenden. Er erstellt eine neue Template-Seite und fügt dieser ein Bearbeitungsformular hinzu, das Eingabefelder für Klassen (Classes), Verantwortlichkeiten (Responsibilities) und Beteiligte (Collaborators) enthält. Der Teil, der das Eingabefeld für die Klasse definiert, sieht z.B. folgendermaßen aus:

```
<H1>Class: </H1> 
<plainTextArea name='class' rows='20' cols='70' wrap='virtual'> 
             <unrenderedText name='class' /> 
</plainTextArea>
```
Ein wesentlicher Vorteil dieser Vorgehensweise ist, dass der Betreuer nicht das zugrunde liegende Dokumentenmodell oder die Implementierung der Lernumgebung ändern muss, um neue Arten von Inhalten zu erzeugen.

Als nächstes erstellt der Betreuer ein Betrachtungs-Template, mit dem die Dokumente visualisiert werden, die mit dem Bearbeitungs-Template erstellt wurden. Dieses Template beinhaltet Markups zur Formatierung des Inhalts (wie z.B. Tabellen- oder Color-Tags). Durch die Verwendung spezieller Tags können gespeicherte Texte (wie beispielsweise <renderedText name='class'>, um den Inhalt , class'-Feldes anzuzeigen) eingefügt oder zusätzliche Informationen wie der Autor und das Datum der letzten Änderung ( $\leq$ editInformation  $\geq$ ) angezeigt werden.

Templates legen ebenfalls fest, welche Templates neue Seiten verwenden dürfen, die von dieser Seite aus erzeugt werden können. Im Beispiel der CRC-Karten könnte der Betreuer beispielsweise festlegen, dass in dem "Collaborators"-Feld nur wieder auf CRC-Karten verwiesen werden kann, aber nicht auf Seiten, die auf anderen Templates basieren. Templates unterstützen somit die Konsistenz der Dokumentenstruktur. Wir gehen davon aus, dass insbesondere im pädagogischen Kontext diese Vorgehensweise den Prozess der Inhaltserzeugung unterstützt und vereinfacht. Sie befreit die Studenten außerdem davon, über die Formatierung der Seiten nachzudenken.

Auf strukturelle Ebene bezieht sich das Tailoring auf die Änderung von Räumen, ihres Inhalts einschließlich deren Werkzeuge (über die binären Seiten) und ihrer Verbindungen zu anderen Elementen innerhalb der kooperativen Lernumgebung. Zu diesem Zweck können Betreuer und Studenten Räume hinzufügen und Seiten innerhalb eines Raumes ändern. Zusätzlich können Betreuer neue Lernumgebungen einfach durch Kopieren bestehender Lernumgebungen erzeugen.

Als Beispiel betrachten wir den Betreuer der Lehrveranstaltung "Betriebssysteme" (vgl. Abschnitt 2), der mit Hilfe einer Klon-Funktion die Lernumgebung der Lehrveranstaltung des letzten Semesters dupliziert und als Vorlage für das nächste Semester benutzt. Diese Funktion kopiert den gesamten Raum und seine Inhaltsstruktur, während Gruppen- und Benutzerspezifische Daten ignoriert werden (weil davon ausgegangen wird, dass der Kurs neue Teilnehmer haben wird). Beim Editieren des Rauminhaltes können bestehende Kursmaterialien geändert und hinzugefügt werden. Der Betreuer möchte z.B. im nächsten Semester den Kurs durch eine Diskussion übergreifender Themen ergänzen. Hierfür fügt er eine Gruppenbildungsseite in den "course notes"-Raum ein. Zusätzlich richtet er für jedes Diskussionsthema einen neuen Gruppenraum ein. In diese Räume legt er Seiten mit einführendem Material zum jeweiligen Thema und Bearbeitungshinweise ab und verbindet die Räume mit dem "course notes"-Raum. Bei der Anmeldung können Studenten sich in die jeweiligen Gruppen eintragen und somit diese Themen mit Kommilitonen diskutieren.

Zusammenfassend ermöglicht das Tailoring auf der inhaltlichen sowie strukturellen und funktionalen Ebene den Lehrenden (A9) und Lernenden (A10) die kooperative Lernumgebung einfach an ihre Bedürfnisse anzupassen.

# **5. Vergleich mit verwandten Arbeiten**

Die Editierfunktionalität von CURE ähnelt vielen anderen Systemen, die editierbare Webseiten bereitstellen. Die bekanntesten sind WIKIs [LC01] und SparrowWeb [BP03]. Ein Swiki [GRK00] (als Vertreter der Klasse der WIKIs) stellt Mittel zur Definition von Seiten im Editier- und Betrachtungsmodus bereit. Allerdings mangelt es ihm an Möglichkeiten zur Definition komplexerer Inhalte. Es stellt nur eine kleine vordefinierte Menge an Textfeldern zur Verfügung. SparrowWeb stellt Mittel zur Erzeugung editierbarer Webseiten basierend auf der Tabellen-Metapher zur Verfügung. Benutzer können die Struktur des Inhaltes definieren (Spalten der Tabelle) und beschreiben, wie der Inhalt auf der Seite zurückzugeben ist. In dieser Hinsicht ist unser System sehr ähnlich zu SparrowWeb. Im Vergleich zu unserer oder der WIKI-Syntax, stellt SparrowWeb jedoch keine einfachen Editierfunktionalitäten bereit.

KOLUMBUS [KH03] ist eine asynchrone kooperative Lernumgebung, die die Präsentation von in kleinen Einheiten partitionierten Materialien mit Diskussionsbeiträgen zu diesen integriert. Studenten können Materialien hinzufügen und Materialien anderer mit Anmerkungen versehen. Kooperation wird einerseits durch die Bildung von Diskussionen über verknüpfte Anmerkungen und andererseits durch Abstimmungen unterstützt. KOLUMBUS erfordert, dass Betreuer anfangs die Struktur der Lernumgebung definieren, die nachher von den Studenten ausgefüllt wird. Dagegen erlaubt CURE, Lehrenden und Studenten die Struktur von Räumen und Seiten jederzeit zu ändern. Während KOLUMBUS nur asynchrone Kommunikation unterstützt, bietet CURE auch Mittel für die synchrone Kommunikation.

Im Vergleich zu den erwähnten Lösungen stellt CURE Mittel zur Gruppenbildung, zur Aufrechterhaltung von Gruppen und zur Vermittlung von Awareness bereit. Durch die Verwendung der Raummetapher wird den Lernenden ein Lernbereich bereitgestellt, der ähnlich einer realen Universität und hoffentlich somit allen Benutzern intuitiv ist. Die Raummetapher wurde bereits erfolgreich in vielen CSCW- und CSCL-Umgebungen eingesetzt [GR03, PSBW98], allerdings ist uns kein Ansatz bekannt, der diese Metapher mit der WIKI-Technologie kombiniert.

BSCW [BHST95] wurde auch in mehreren Lernkontexten benutzt. Es stellt Arbeitsbereiche bereit, die (gewissermaßen) mit einigen Erweiterungen CUREs Räumen entsprechen. Diese Arbeitsbereiche stellen Mittel zur Kommunikation und der gemeinsamen Benutzung von Dokumenten zur Verfügung. Allerdings gibt es in BSCW keine mit den Templates von CURE vergleichbare einfache Möglichkeit zur Strukturierung des Inhalts gemeinsam benutzter Dokumente und Arbeitsbereiche.

Indem Benutzer innerhalb eines Raumes Links zu anderen Räumen definieren und benutzen, stellt CURE ein einfaches Mittel zur Navigation und zum Übergang zwischen verschiedenen kooperativen Lernbereichen zur Verfügung. Der Raum stellt alle gemeinsame Ressourcen und Kommunikationsmöglichkeiten (wie eMail, Chat und andere Kommunikationskanäle) bereit, die in konventionellen WIKIs meistens nicht unterstützt werden. Dies erleichtert das kooperative Lernen.

Die Raummetapher stellt zusammen mit dem erweiterten Template-Konzept einen organisatorischen Mechanismus zur Inhaltverwaltung (content management) und zum Tailoring zur Verfügung. Diese Kombination ist der Schlüssel zur Unterstützung des Zwei-Level-Tailoring. Die Wiederverwendbarkeit wird dadurch erleichtert, dass Betreuer beliebige Inhalte und Räume klonen können. WIKIs ermöglichen oft das Klonen von Inhalten. Es fehlt aber an adäquaten Mitteln, um eine Struktur, die über einen einzelnen WIKI hinausgeht, zu ersetzen (wie es bei CURE-Räumen möglich ist).

# **6. Zusammenfassung und zukünftige Arbeiten**

In diesem Artikel wurde die kooperative Lernplattform CURE vorgestellt, die es Betreuern und Studenten ermöglicht, kooperative Lernumgebungen zu erstellen und ihren Bedürfnissen anzupassen (Tailoring). Eine Lernumgebung besteht in CURE aus verbundenen Räumen, die Lernmaterialien, Werkzeuge, Kommunikationskanäle und Awarenesskomponenten enthalten. Einmal im Raum, kann der Benutzer die Inhalte des Raumes sehen und ist automatisch mit den Kommunikationskanälen des Raums verbunden. Durch die Benutzung der im Raum zur Verfügung stehenden kooperativen Werkzeuge können Benutzer gemeinsam mit den Materialien lernen oder diese editieren. Gruppenteilnehmer können die Lernumgebung nach ihren Bedürfnissen anpassen, indem sie die Raumstruktur sowie die Funktionalität oder den Inhalt einzelner Räume modifizieren. Privilegierte Benutzer (u.a. Betreuer) können die Art der Inhalte anpassen, indem sie hierfür geeignete Templates erzeugen.

Benutzer greifen auf das CSCL Portal mittels ihres Web-Browsers zu. Die Funktionalität von CURE ist in einem objekt-orientierten Domänenmodell in Java implementiert, welches auf dem Dateisystem mittels des JDOM XML Framework gespeichert wird. Die Laufzeitumgebung nutzt Jakarta's Tomcat Servlet Container, der das Web-Interface und das Domänenmodell verbindet.

Zurzeit verfügen wir über einen lauffähigen Prototypen, der erfolgreich von Betreuern eingesetzt wurde, um erste Versionen von kooperativen Lernumgebungen zu erstellen, die im nächsten Wintersemester 2003/04 in Pilotveranstaltungen eingesetzt werden. Bis zum Winter werden wir die Implementierung einer generischen Schnittstelle zu kooperativen Anwendungen abgeschlossen haben, die für die Pilotszenarien benötigt werden. Bis zum nächsten Frühjahr werden die gesammelten Erfahrungen in den Pilotveranstaltungen dazu benutzt, *Good Practices* für kooperative Lehrveranstaltungen zu definieren. Abschließend wird diese Version in die LVU-Plattform integriert und damit ein integraler Teil unserer virtuellen Universität werden.

### **Literaturverzeichnis**

- [BHST95] Bentley, R.; Horstmann, T.; Sikkel, K.; Trevor, J.: Supporting Collaborative Information Sharing with the World Wide Web: The BSCW Shared Workspace System. In *Proceedings of the 4th International WWW Conference*, Issue 1, O'Reilly, Dec. 1995, S. 63-74.
- [BP03] Bier, E. A.; Pier, K.: Sparrow Web: Group-Writable Information on Structured Web Pages. In: *Proceedings of CHI2003*, ACM Press: Fort Lauderdale, 2003, S. 634-635.
- [GR03] Greenberg, S.; Roseman, M.: Using a Room Metaphor to Ease Transitions in Groupware. In Ackermann, M., Pipek, V. and Wulf, V. (Ed.): *Beyond Knowledge Management: Sharing Expertise*, MIT Press: Cambridge, MA, 2003.
- [GRK00] Guzdial, M.; Rick, J.; Kerimbaew, B.: Recognizing and Supporting Roles in CSCW. In: *Proceedings of the ACM 2000 Conference on Computer supported cooperative work (CSCW2000)*, ACM-Press: New York, 2000, S. 261-268.
- [HSH03] Haake, J.; Schümmer, T.; Haake, A.: Supporting Collaborative Exercises for Distance Education. *Proc. of HICSS 36 (HICSS 2003)*, Hawaii, January 5-9, 2003. IEEE Press.
- [HS03] Haake, J. M.; Schümmer, T.: Some Experiences with Collaborative Exercises. To appear in: *Proceedings of CSCL'03*, (Bergen, Norway, June 14-18), Kluwer Academic Publishers.
- [KH03] Kienle, A.; Hermann, T.: Integration of Communication, Coordination and Learning Material - A Guide for the Functionality of Collaborative Learning Environments. *Proc. of HICSS 36 (HICSS 2003)*, Hawaii, January 5-9, 2003. IEEE Press.
- [LC01] Leuf, B.; Cunningham, W.: The Wiki Way. Addison Wessley, Longman, 2001.
- [PSBW98] Pfister, H.; Schuckmann, C.; Beck-Wilson, J.; Wessner, M.: The Metaphor of Virtual Rooms in the Cooperative Learning Environment CLear. In Streitz, N., Konomi, S. and Burkhardt, H. (Ed.): *Cooperative Buildings - Proceedings of CoBuild'98*, LNCS1370, Springer: Heidelberg, 1998, S. 107-113.
- [WE03] Watt, S.; Eisenstadt, M. meet-o-matic. [http://www.meetomatic.com,](http://www.meetomatic.com) accessed May 2003.